끊임없이 혁신하는 글로벌 네트워크 전문기업 UBIQUOSS

# **Trouble Shooting Guide**

Product. E3010/E4020/E5010

2022.05

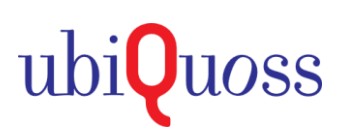

## **1. LOOP 발생시 확인 및 조치방법#1**

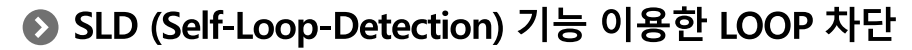

- SLD 패킷을 초단위 전송하여, LOOP로 인해, SLD 패킷이 재수신되는 경우, LOOP로 간주 및 포트를 차단
- Default 무제한 차단이므로, recovery-time <1-1440min>을 설정하여, 포트 자동 해제되도록 설정필요

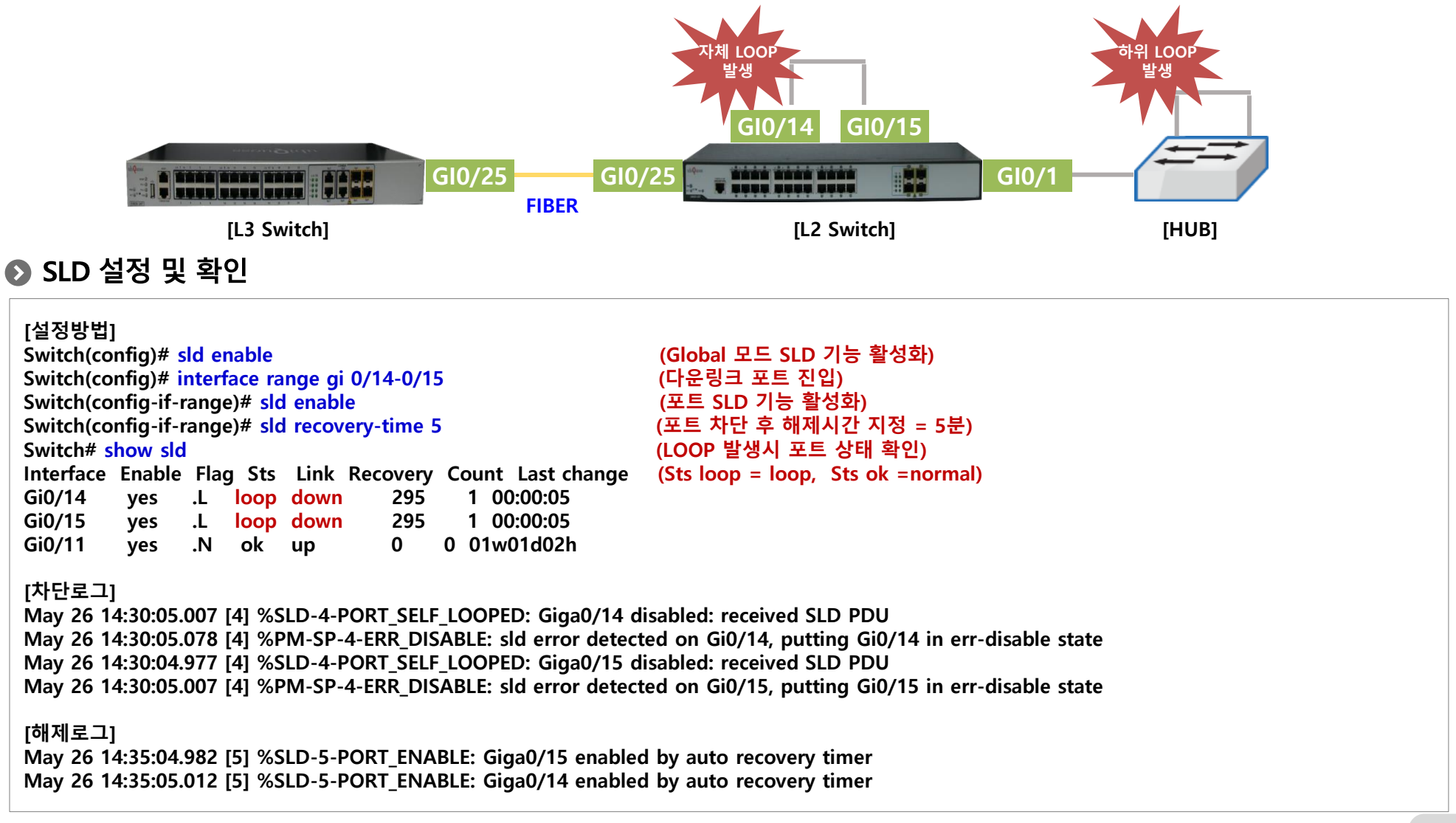

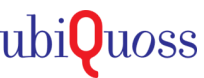

## **1. LOOP 발생시 확인 및 조치방법#2**

## ● STP (Spanning-Tree Protocol) 기능 이용한 LOOP 차단

- BPDU 패킷을 초단위 전송하여, LOOP로 인해, BPDU 패킷이 재수신되는 경우, LOOP로 간주 및 포트를 차단
- 1) 자체 LOOP (포트간 연결) 차단시 : Role (Backp), Sts (BLK)처리, 2) 하단 LOOP로 차단시 : loopback guard err-disabled 처리

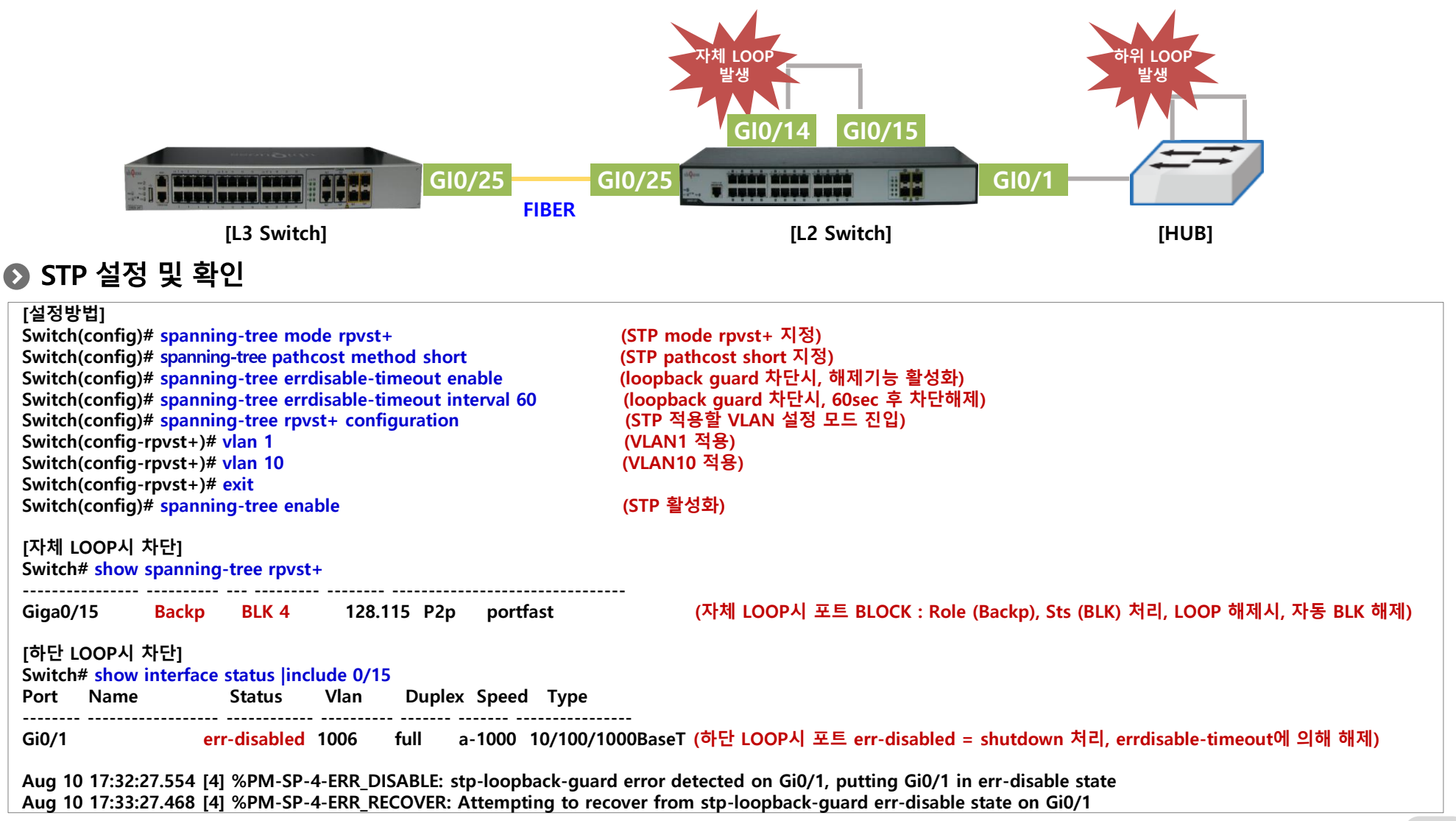

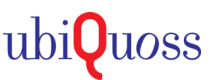

## **1. LOOP 발생시 확인 및 조치방법#3**

### ● TC (Traffic-Control)기능 이용한 LOOP 차단

- Traffic이 설정한 임계치를 초과하여, 유입시, 포트 차단, 임계치 이하로 유입시, 포트 차단 해제 (LOOP or 이상트래픽 차단 가능)
- SLD/STP의 경우, 송신 패킷을 재수신하는 경우, LOOP로 감지하나, 하단 HUB에서 패킷 Drop시, 감지불가 → TC 기능으로 차단/해제

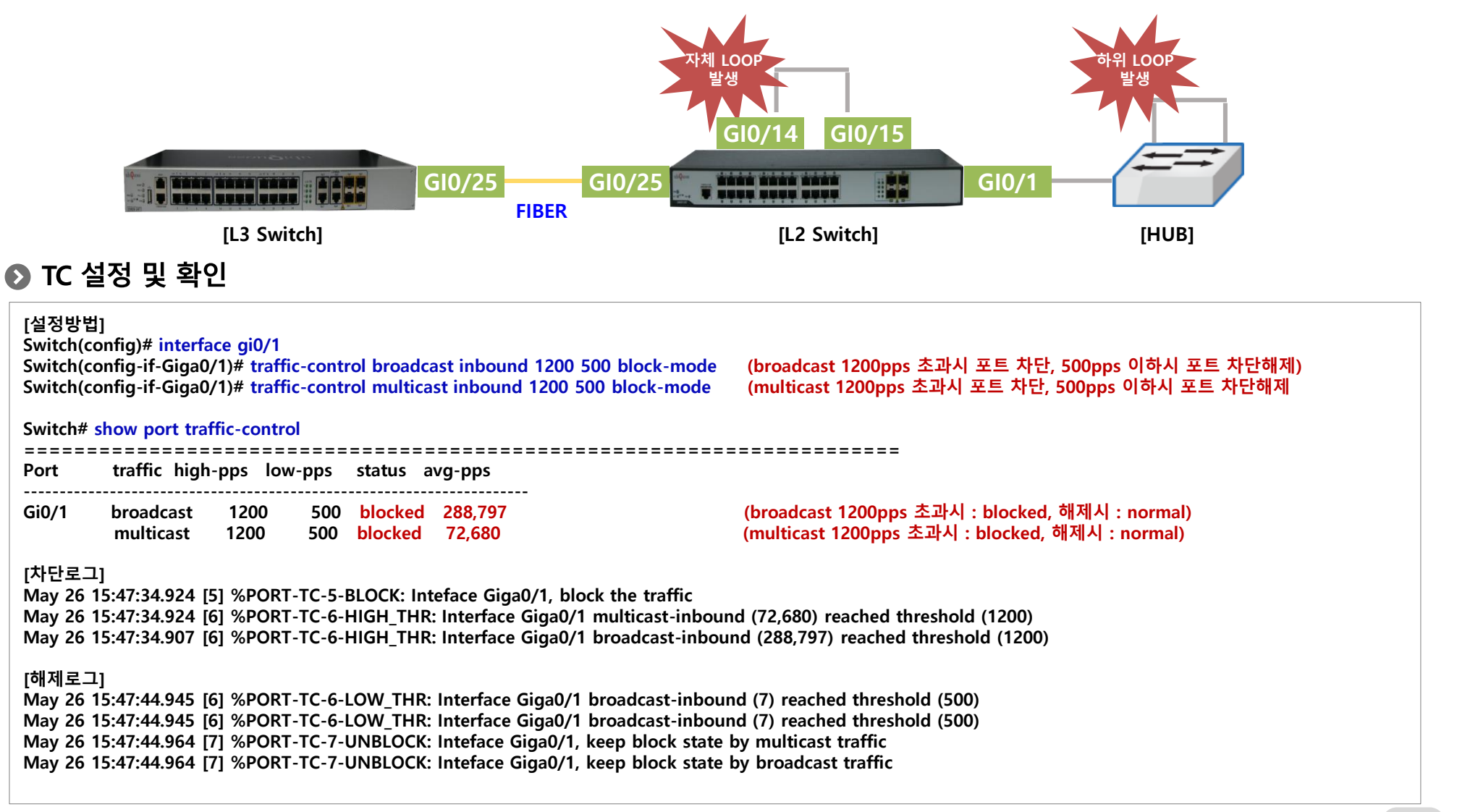

## **2. SFP 연동 포트 link up 불가시 조치방법#1**

### ● 광레벨 RX 저하에 의한 link up 불가

- 대국장비에 연결된 광모듈과 동일 Type(거리)의 모듈인지 확인
- 광케이블 연결된 포트의 광레벨을 측정하여, 정상 범위내 RX값이 측정되는 지 확인

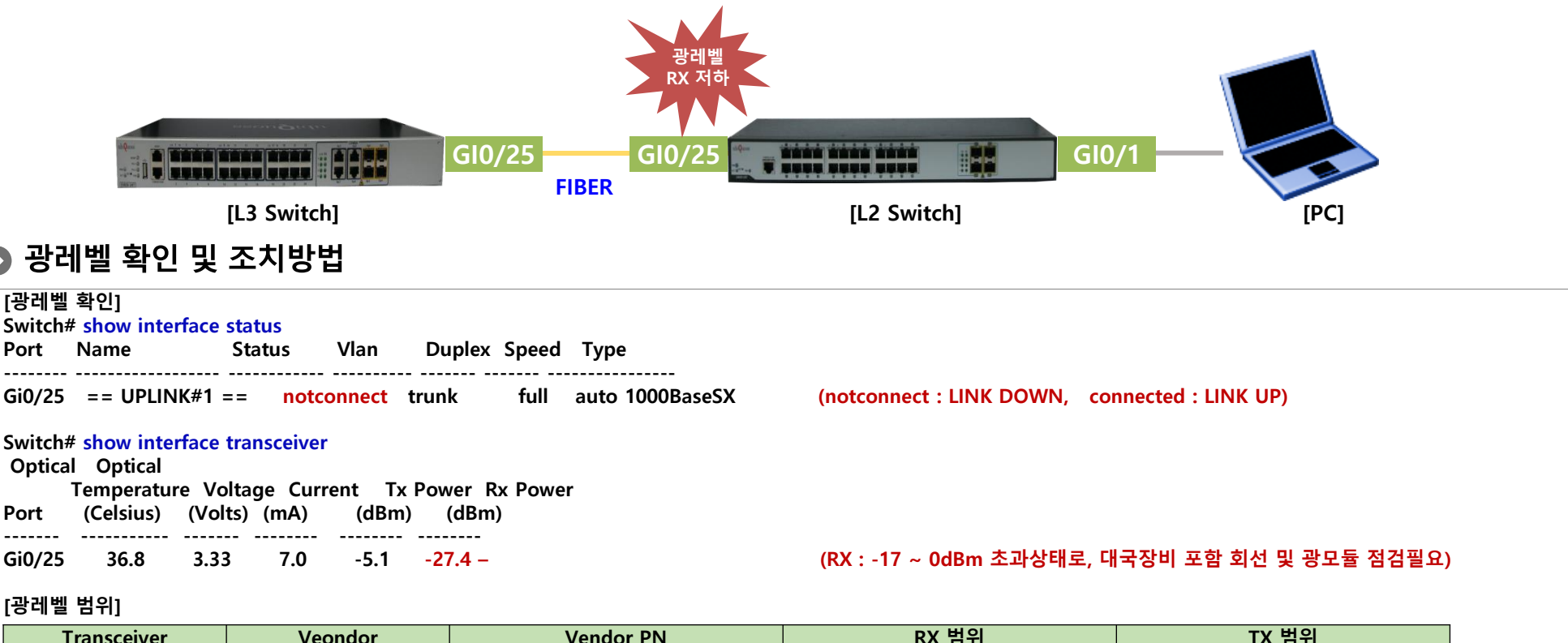

#### **[광레벨 범위]**

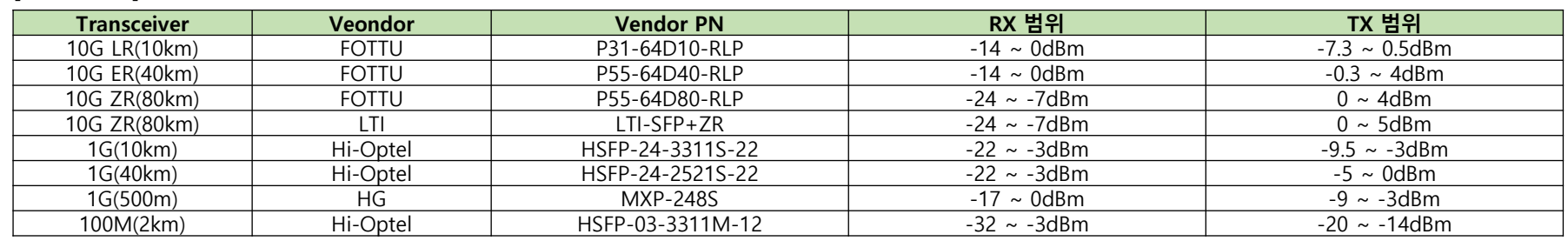

## **2. SFP 연동 포트 link up 불가시 조치방법#2**

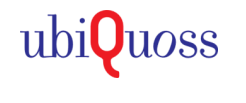

### ● SPEED AUTO-NEGO 불일치에 의한 link up 불가

- 대국장비와의 광모듈 Type 일치 및 광레벨 정상이나, link up 불가한 경우, SPEED AUTO-NEGO 불일치 여부 확인필요

- SPEED AUTO-NEGO 불일치시, SPEED MANUAL 스위치 = link up, SPEED AUTO 스위치 = link down으로 출력

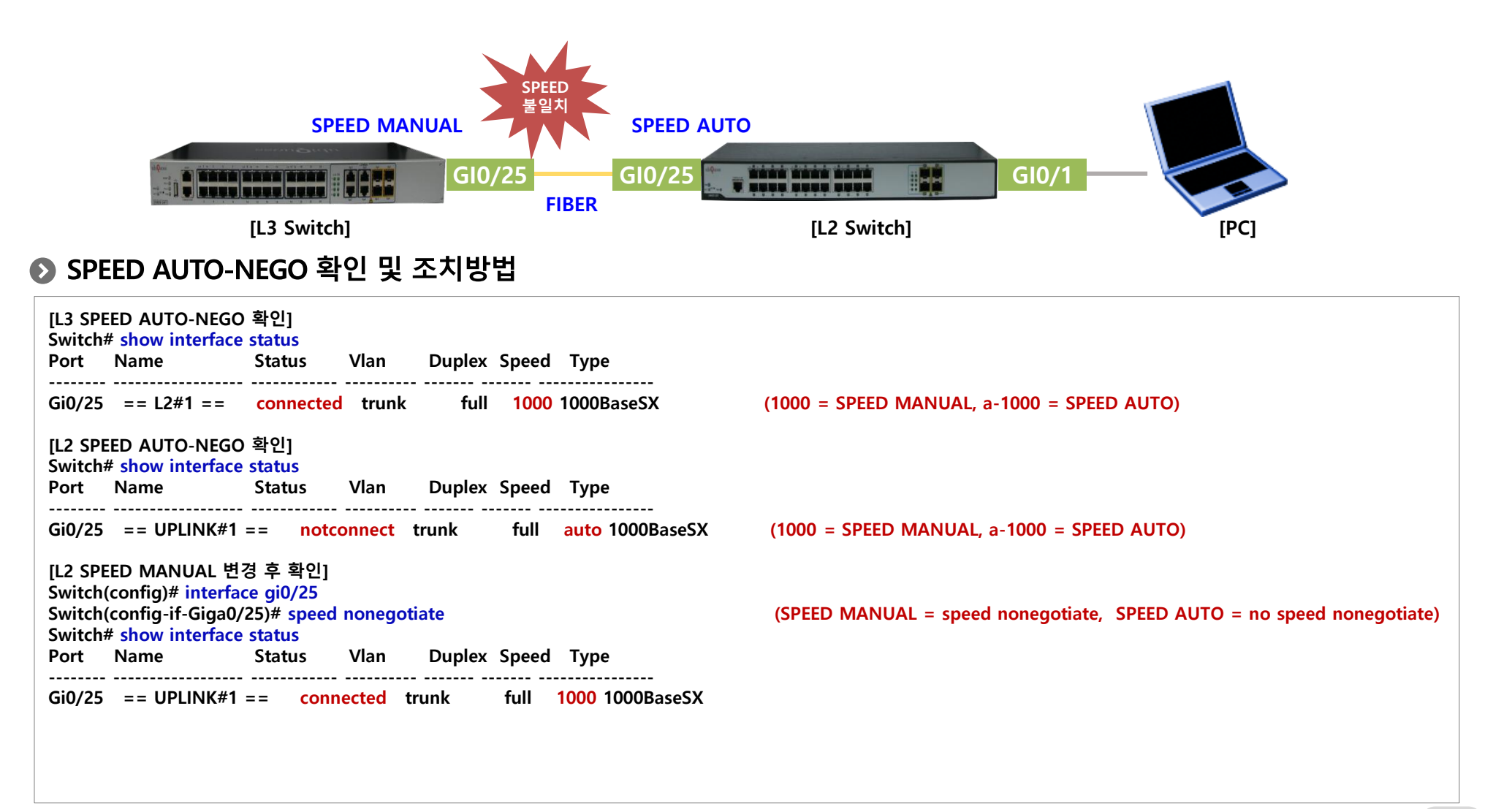

#### **Trouble Shooting Guide**

## **3. POE 하위 단말 전원 공급 불가**

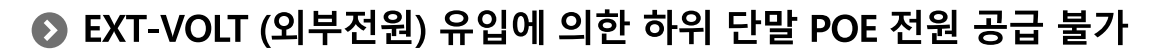

- 타밴더 POE와 당사 POE간 다단 구성시, POE 기능 활성화 및 당사 장비를 PD로 인지하여, EXT-VOLT (외부전원) 유입되는 CASE 발생
- 당사 POE 구OS (r261미만) EXT-VOLT (외부전원) 유입시, 칩 보호차원 ALL 포트 전원 공급을 차단하도록 설계됨
- 최신OS(r264)에서는 EXT-VOLT (외부전원) 유입시, 타포트의 전원 공급을 정상적으로 유지하도록 보완 (최신OS 업그레이드 필요)

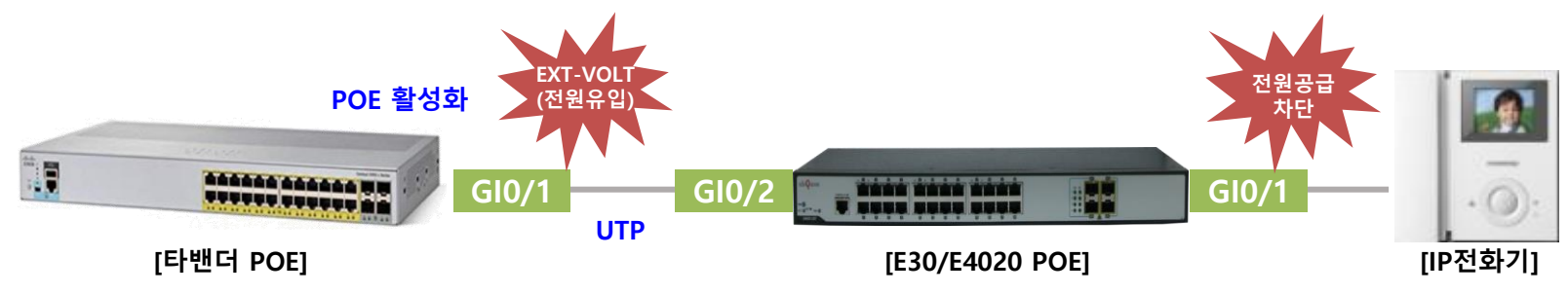

#### ● EXT-VOLT 확인 및 조치방법

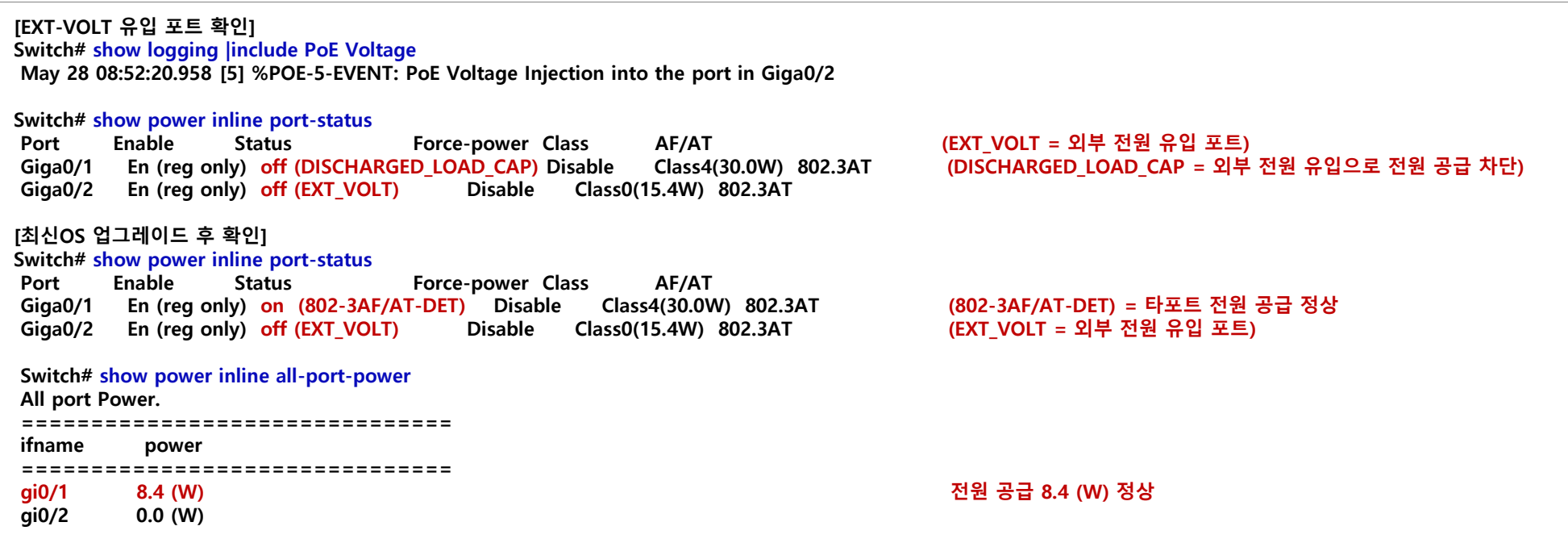

ubi**Q**uoss

## **4. SNMPv2 통신 불가**

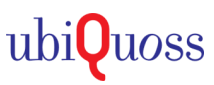

### ● SNMPv2 설정오류 및 상위망 ACL 차단에 의한 통신 불가

- NMS와 스위치간, SNMPv2 Community 설정값 불일치에 의한 통신불가 여부 확인필요
- 상위망 SNMPv2 접근 대역 ACL 차단에 의한 통신불가 여부 확인필요

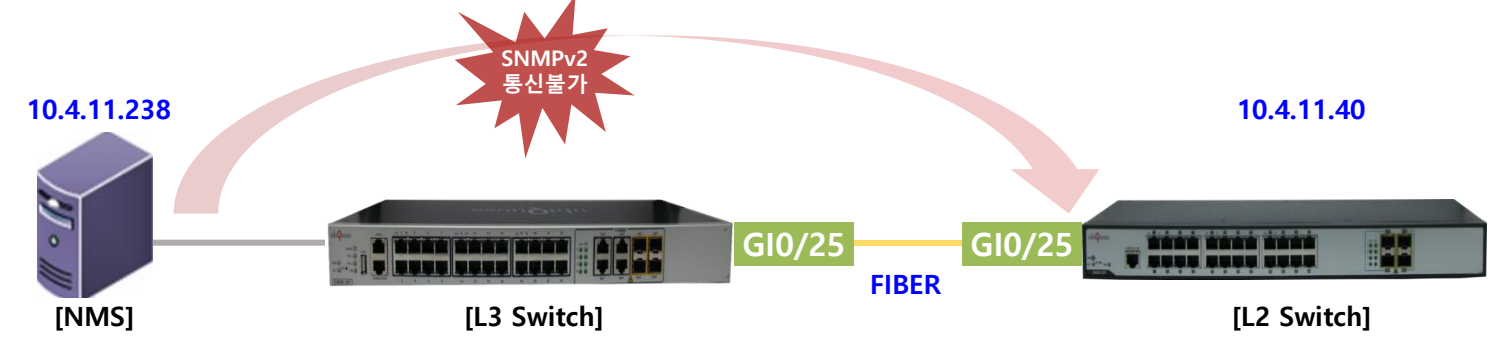

### ● SNMPv2 통신 확인 및 조치방법

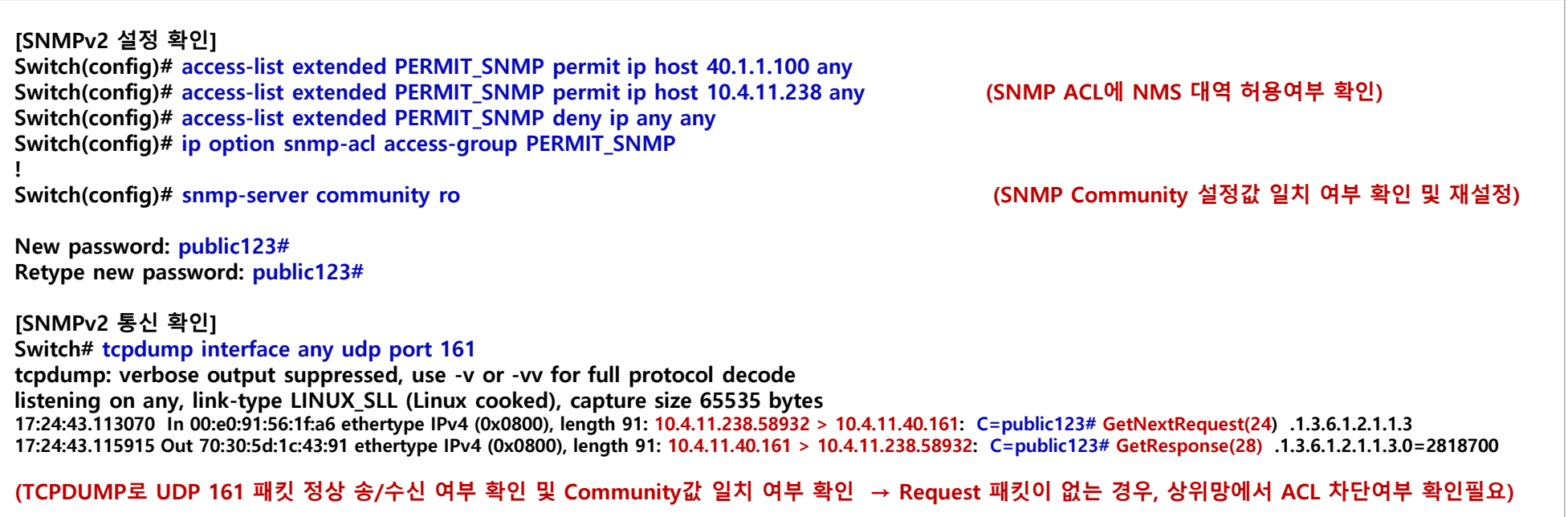

#### **Trouble Shooting Guide**

## **5. 비정상 IP 할당에 따른 서비스 불가**

#### **◎ 스위치 하단 공유기 연결 오류에 의한 사설IP 할당 및 서비스 불가**

- 스위치 하단 공유기 연결시, WAN 포트에 연결하여야 하나, LAN 포트에 잘못 연결하여, 공유기의 사설IP 할당 → 서비스 불가 발생

- 공유기의 포트를 LAN → WAN으로 변경 필요하며, 타포트로의 사설IP 할당을 예방하기 위해서는 DHCP-FILTER 사전 설정필요

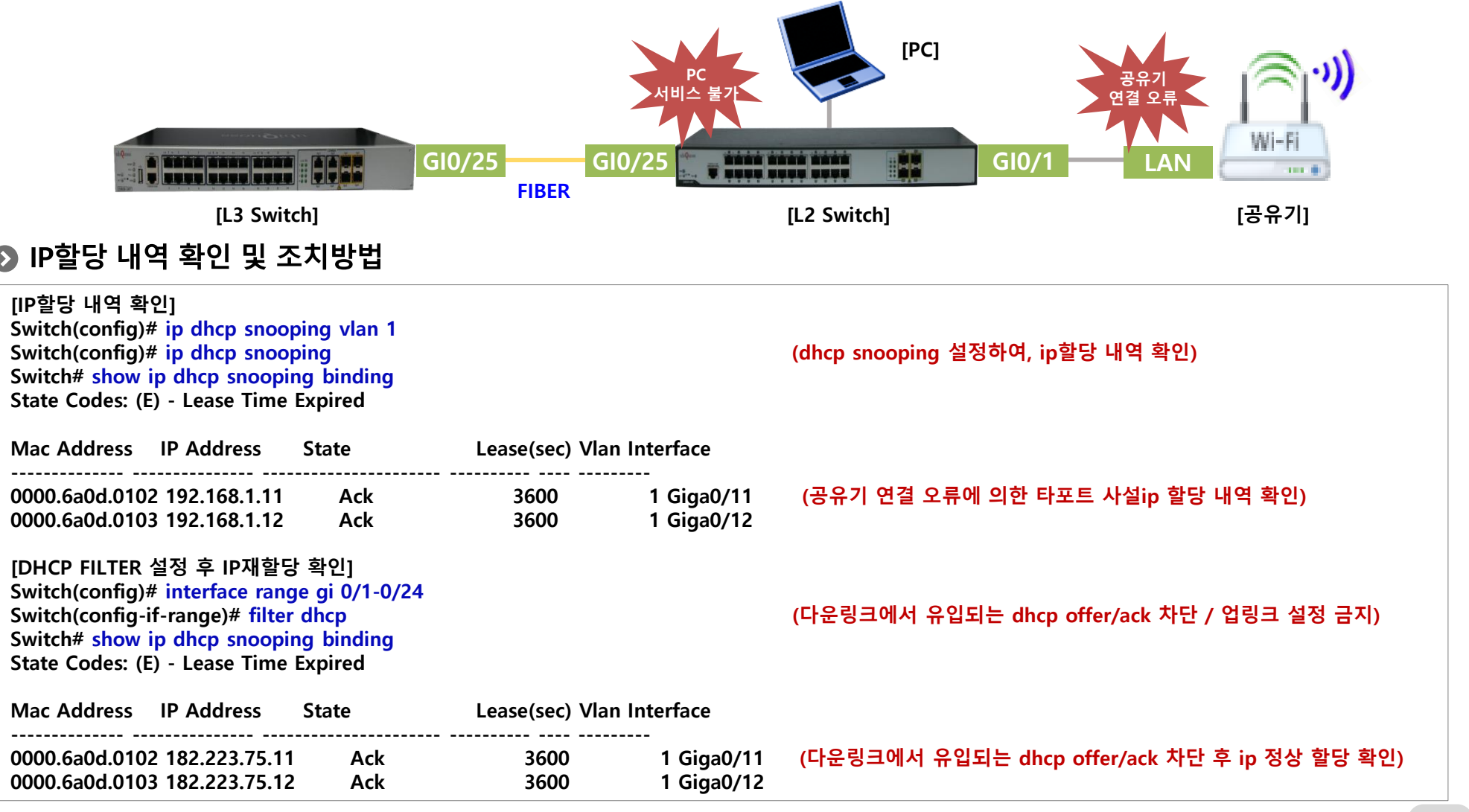

끊임없이 혁신하는 글로벌 네트워크 전문기업 UBIQUOSS

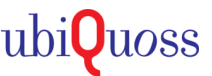

# **6. CRC 발생시 확인 및 조치방법**

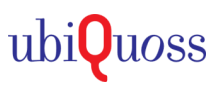

## CRC (Cyclic Redundancy Check)

- CRC 에러는 이더넷프레임의 "CRC Checksum" 에 문제가 있을 때 발생한다
- 물리적인 포트/회선/모듈등의 점검 필요

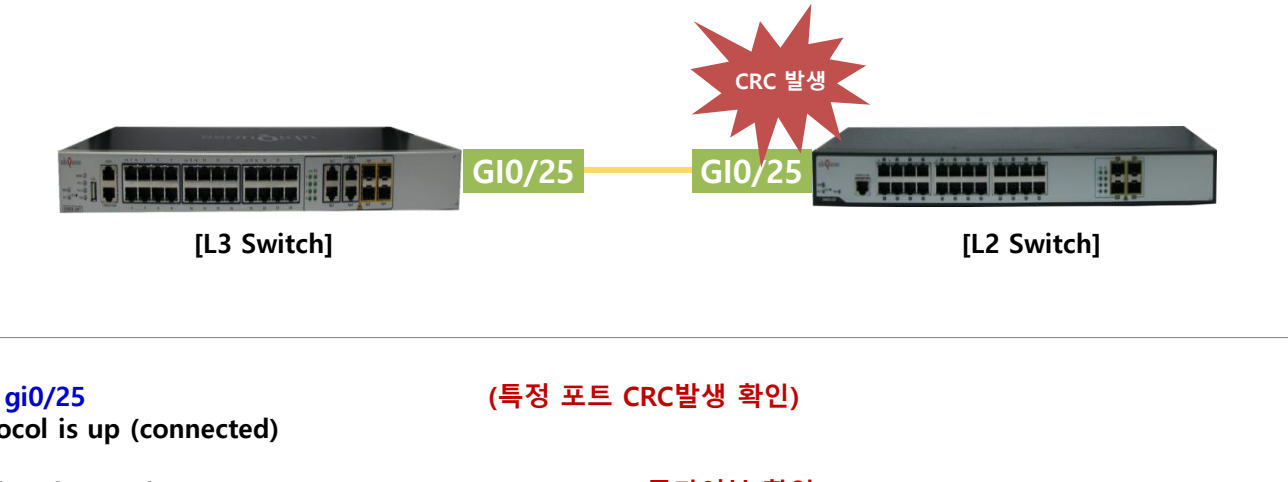

● CRC발생 확인

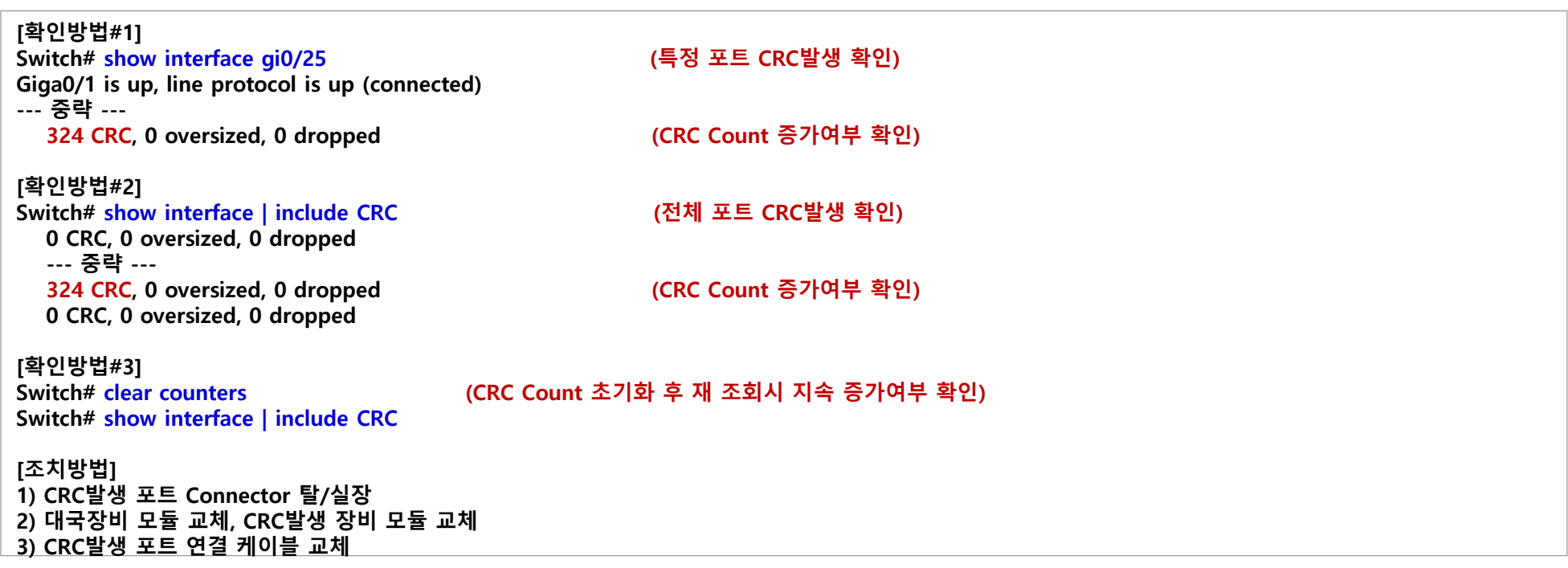

## **7. 패킷 Loss 발생시 확인 및 조치방법**

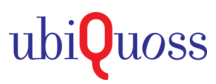

### **⊙ 패킷 Loss 발생**

- 장비 운용중 패킷 Loss 발생시 Mirror 통한 점검 가능
- 포트 기준 TX/RX 패킷을 모니터링 PC로 미러하여 패킷 Loss 여부 등 특이사항 확인

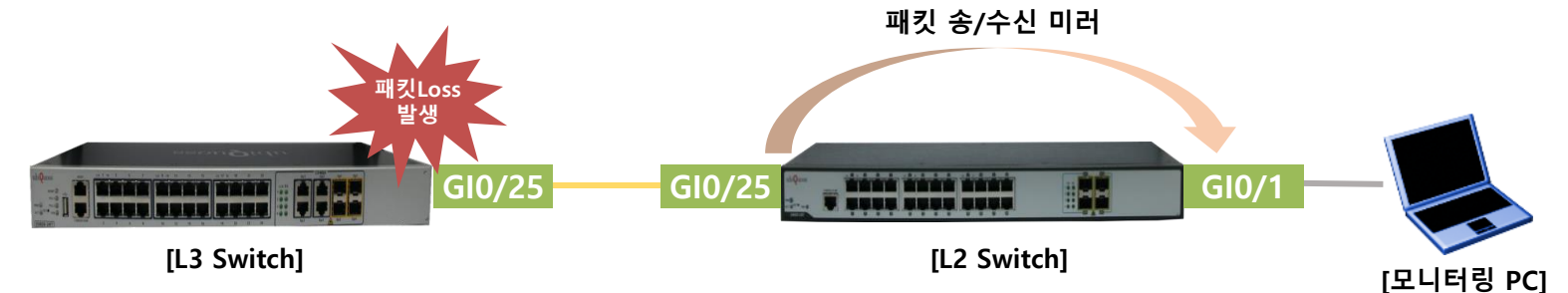

## $\Omega$  미러링 방법

#### **[설정방법]**

**Switch(config-if-Giga0/1)# mirror interface gi0/25 direction both (Gi0/25 포트 송/수신 패킷 미러링 설정)**  $Switch(config-if-Giga0/1)$ <sup>#</sup> mirror interface gi0/25 direction receive **Switch(config-if-Giga0/1)# mirror interface gi0/25 direction transmit (Gi0/25 포트 송신 패킷 미러링 설정)**

**Switch(config)# interface gi 0/1 (모니터링 PC 연결 interface 진입)**

#### **[확인방법]**

#### **Wireshark 프로그램 실행하여 미러 결과 확인**

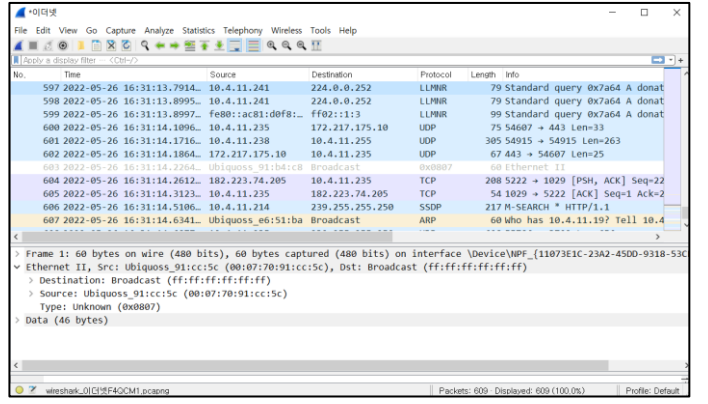

## **8. 부트모드 진입시 확인 및 조치방법**

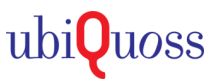

## ● 부트모드 진입

- OS 손상 등으로 정상 부팅상태가 아닌 부트모드 진입상태
- TFTP를 이용한 임시 부팅으로 복구 후 손상된 OS 삭제 후 재업로드 진행

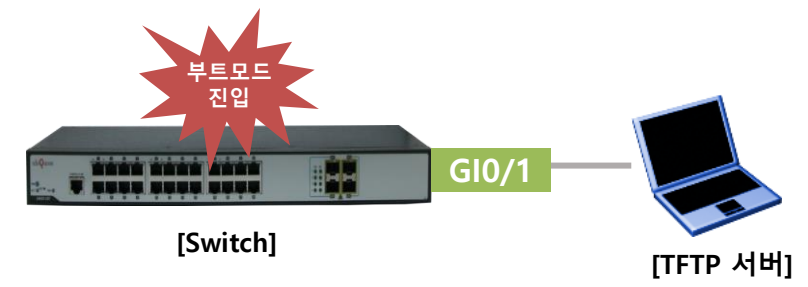

### ▶ 부트모드 복구

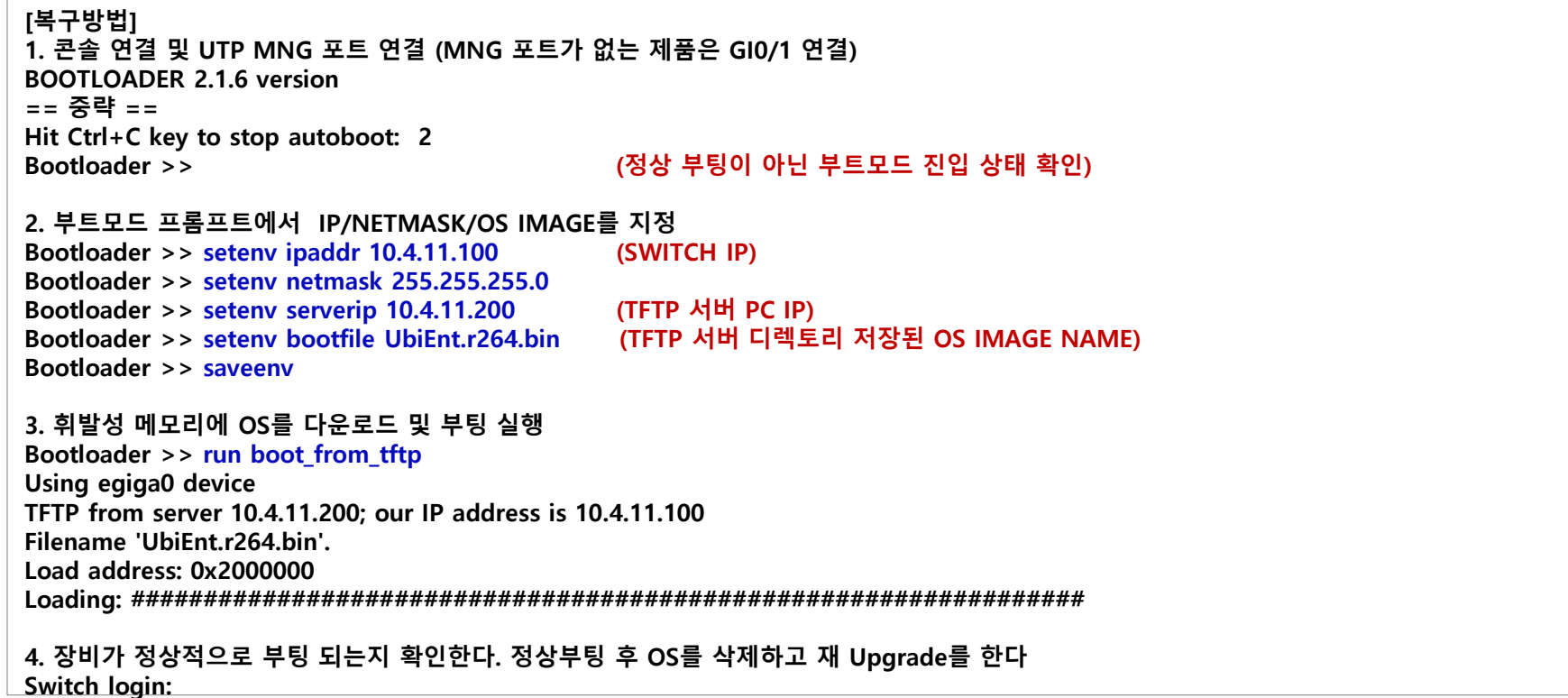

## **9. 원격 접속 불가**

### ● ACL및 방화벽 등 원격접속 차단에 의한 접속 불가

- 스위치 원격접속 ACL 설정에 의한 통신불가 여부 확인필요

- 방화벽 원격접속 정책 차단 or 접근 대역 ACL 차단에 의한 통신불가 여부 확인필요

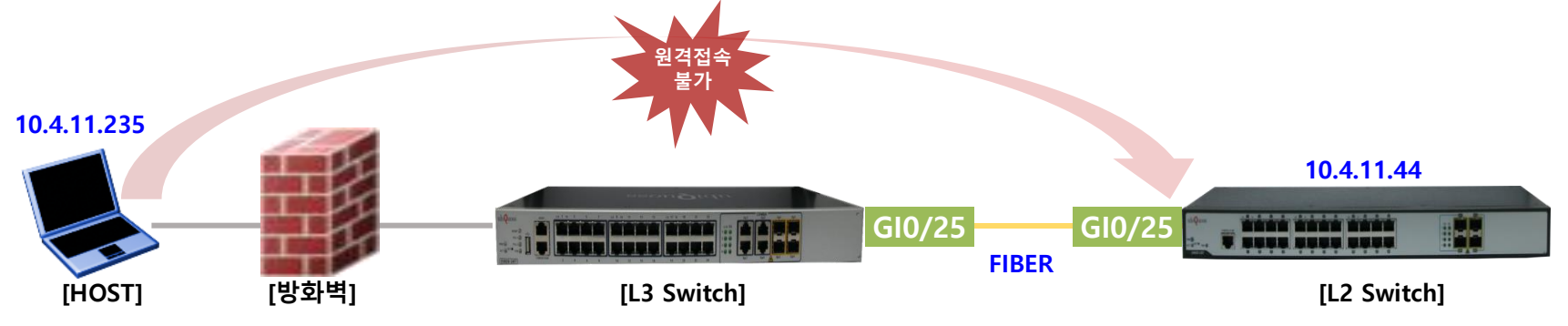

#### 원격 접속 통신 확인 및 조치방법

#### **[원격 접속 설정 확인]**

**Switch(config)# service ssh (원격 접속 활성화) Switch(config)# ip ssh port 2222 (SSH Port 변경) Switch(config)# access-list 22 permit host 10.4.11.235 (SSH ACL에 접속 IP대역 허용여부 확인) Switch(config)# access-list 22 deny any Switch(config)# ip option ssh-acl access-group 22 (SSH ACL 활성화)** 

#### **[SSH 통신 확인]**

**Switch#tcpdump interface any port 2222** 

**16:21:54.692034 In 98:83:89:98:fd:97 ethertype IPv4 (0x0800), length 72: 10.4.11.235.2304 > 10.4.11.44.2222: Flags [S], seq 2579343963, win 65520, options [mss 1260,nop,wscale 8,nop,nop,sackOK], length 0 16:21:54.692768 Out 70:30:5d:35:fd:24 ethertype IPv4 (0x0800), length 68: 10.4.11.44.2222 > 10.4.11.235.2304: Flags [S.], seq 3650586713, ack 2579343964, win 14600, options [mss 1460,nop,nop,sackOK,nop,wscale 6], length 0** (TCPDUMP로 port 2222 패킷 정상 송/수신 여부 확인 → 수신 패킷이 없는 경우, 상위망에서 ACL 차단 or 방화벽 차단 여부 확인필요)

#### **Switch#tcpdump interface any port 2222**

**16:29:50.405211 In 98:83:89:98:fd:97 ethertype IPv4 (0x0800), length 72: 10.4.11.235.2384 > 10.4.11.44.2222: Flags [S], seq 3489403285, win 65520, options [mss 1260,nop,wscale 8,nop,nop,sackOK], length 0 16:29:51.418786 In 98:83:89:98:fd:97 ethertype IPv4 (0x0800), length 72: 10.4.11.235.2384 > 10.4.11.44.2222: Flags [S], seq 3489403285, win 65520, options [mss 1260,nop,wscale 8,nop,nop,sackOK], length 0 (TCPDUMP로 port 2222 패킷 정상 송/수신 여부 확인 → 송신 패킷이 없는 경우, 장비 ACL 차단여부 확인 필요)** 

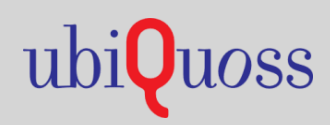

www.ubiquoss.com

**8** Call Center(24 Hour) : TEL. 1577-9550 I FAX.031-8017-1183 ↑ 경기도 성남시 분당구 판교로 255번길 68(삼평동 616)